## **&)** Prestigio

Podręcznik skrócony Prestigio MultiPad PMT5587\_Wi

## **Specyfikacja techniczna**

P L

⊕

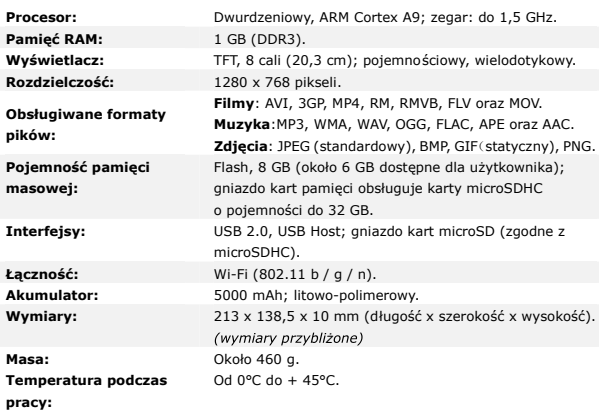

## **Klauzula zrzeczenia się odpowiedzialności**

Z uwagi na stałe aktualizowanie i ulepszanie produktów firmy Prestigio, urządzenie oraz zainstalowane w nim oprogramowanie może mieć nieco inny wygląd lub posiadać zmodyfikowaną funkcjonalność, w stosunku do wersji opisanej w niniejszym dokumencie.

Firma Prestigio niniejszym stwierdza, że ten tablet spełnia podstawowe wymagania i jest zgodny z innymi stosownymi przepisami określonymi w dyrektywie 1999/5/WE. Pełna wersja deklaracji zgodności jest dostępna na stronie:

http://www.prestigio.com/compliance.

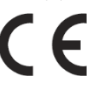

## *Derestigio*

Podręcznik skrócony Prestigio MultiPad PMT5587\_Wi

## **1. Zawartość opakowania**

- 1. Tablet Prestigio MultiPad 2. Adapter AC
- 3. Pokrowiec 4. Kabel USB
- 5. Podręcznik skrócony 6. Karta gwarancyjna
- 7. Uwagi dotyczące kwestii prawnych i bezpieczeństwa 8. Kabel OTG
- **2. Przegląd**

⊕

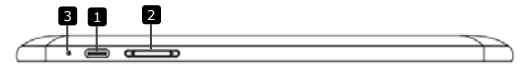

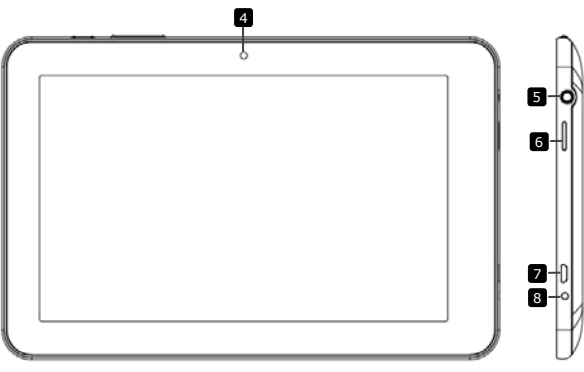

⊕

꾐

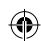

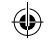

## Podręcznik skrócony **&) Prestigio** Prestigio MultiPad PMT5587\_Wi

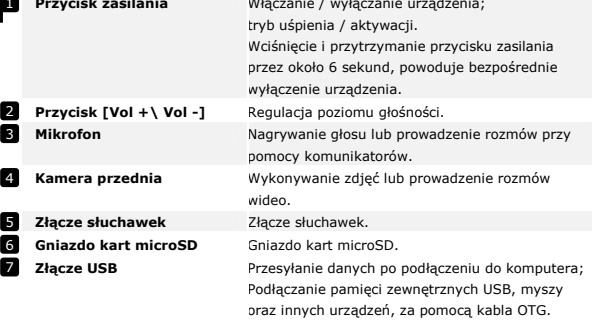

**Złącze DC** Ładowanie akumulatora po podłączeniu zasilacza.

8 Złącze DC

PL

⊕

## **Rozpoczęcie pracy**

### **3. Ładowanie**

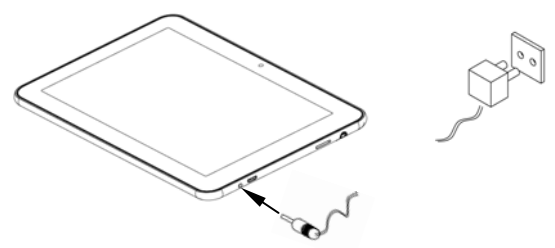

- Włożyć złącze AC do złącza DC w urządzeniu i podłączyć adapter do gniazda elektrycznego, w celu naładowania akumulatora.
- Pełne naładowanie akumulatora trwa około 5,5 godziny. Używanie urządzenia podczas ładowania za pomocą adaptera AC, może wydłużyć czas ładowania.

PL **–** 2 **Tablet** PMT5587\_Wi

# **&** Prestigio

### Podręcznik skrócony Prestigio MultiPad PMT5587\_Wi

#### **4. Włączanie / wyłączanie urządzenia**

- Aby włączyć urządzenie, należy wcisnąć i przytrzymać przycisk zasilania do momentu pojawienia się ekranu powitalnego, po czym zwolnić przycisk. Zostanie automatycznie wyświetlony ekran główny. Przy pierwszym włączeniu urządzenia wyświetli się ekran powitalny,następnie skonfiguruj go zgodnie z wyświetlanymi komunikatami.
- Po jednokrotnym wciśnięciu przycisku, urządzenie przechodzi w tryb uśpienia. Aby wyjść z tego trybu, należy ponownie wcisnąć przycisk zasilania.
- Aby wyłączyć urządzenie, należy wcisnąć i przytrzymać przycisk zasilania, po czym dotknąć przycisk [**OK**].
- A by wyłączyć urządzenie bezpośrednio, wcisnąć i przytrzymać przycisk zasilania przez około 6 sekund.
- Z niektórych funkcjonalności urządzenia można korzystać dopiero po podłączeniu do Internetu.

#### **5**.**Wkładanie karty pamięci**

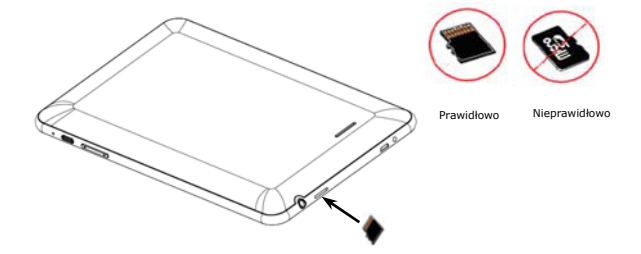

- Urządzenie obsługuje karty w standardzie microSD / microSDHC.
- Aby włożyć kartę microSD, ustawić kartę złączem w kierunku tylnej strony urządzenia (nadrukiem w kierunku przedniej strony urz ądzenia).
- $\bullet$  Aby wyjąć kartę microSD, należy delikatnie nacisnąć krawędź karty, w celu zwolnienia blokady bezpieczeństwa i wyciągnąć kartę z gniazda.
- W celu uzyskania dostępu do plików znajdujących się na karcie, wybrać ikonę przeglądarki plików, po czym ikonę karty microSD.

**Uwaga:** Podczas wczytywania pliku z karty microSD, nie wolno wyjmować jej z gniazda; może to spowodować nieprawidłowe działanie urządzenia.

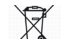

Symbol przekreślonego kosza na śmieci na produkcie koj jego opakowaniu oznacza, że produktu nie wolno wyzuczał<br>recykniny ospadkien powstały i następuje wydany przezy obstancji zaprzegu do wyznaczonego punktu zbórki w celu<br>

**Tablet Prestigio** PMT5587 Wi **PL - 3** 

짇